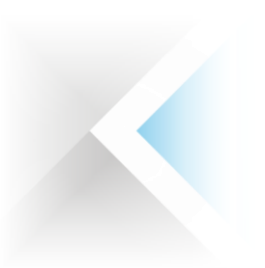

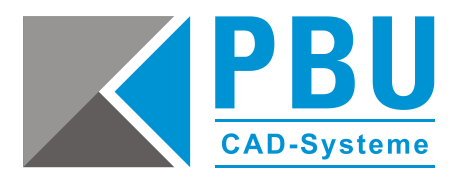

# **Lizenzierung Floating Solid Edge ST10 (V110)**

## **Für eine Floating-Lizenzierung benötigen Sie:**

- 1. Solid Edge (Product) DVD
- 2. Floating Dongle
- 3. Floating Lizenzfile

Die Floating-Lizenzierung benötigt einen Server und einen Client, wobei der Server auch ein Client sein kann.

## **So legen Sie einen Lizenzserver fest**

Bei dem Lizenzserver handelt es sich um den Netzwerkcomputer, auf dem der Lizenzmanager (FLEXlm-Software 11.14.0) zu installieren ist. Bitte installieren Sie den FLEXlm-Manager von der Installations-DVD von ST10. Sie können einen beliebigen Computer in Ihrem Netzwerk als Lizenzserver festlegen.

Folgende Betriebssysteme für den Lizenzserver werden unterstützt:

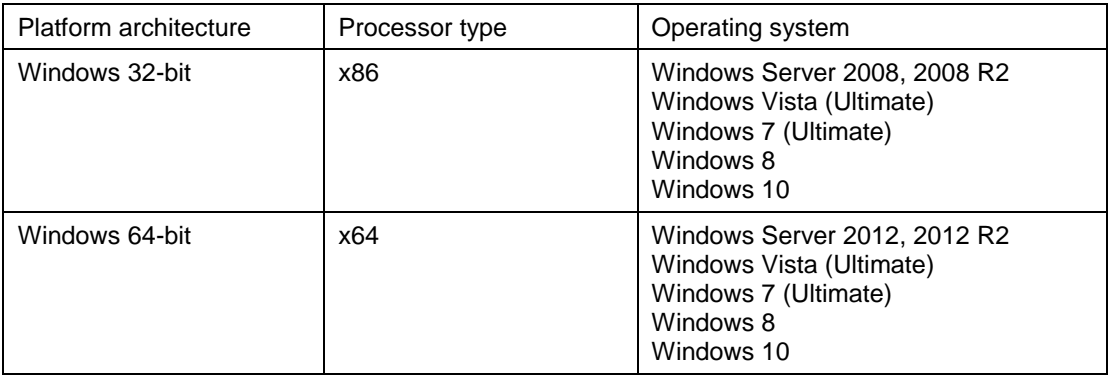

Der Server und die Clientcomputer müssen jeweils das TCP/IP-Protokoll ausführen. Die Clientcomputer müssen in der Lage sein, mit dem Server über das Netzwerk Verbindung aufzunehmen. Für eine erfolgreiche Netzwerklizenzierung, muss der Sentinel-Treiber und der Server Dongle auf dem Lizenzserver installiert sein.

Der Client ist die Arbeitsstation, auf der mit Solid Edge gearbeitet wird**.**

PBU CAD-Systeme GmbH (Zentrale) Robert-Bosch-Str. 8 86551 Aichach Tel.: +49 8251 8191-0 Fax: +49 8251 8191-29

PBU CAD-Systeme GmbH (Niederlassung) Eurotec-Ring 15 47445 Moers Tel.: +49 2841 99822-0 Fax: +49 2841 99822-20

PBU CAD-Systeme GmbH (Niederlassung) Raiffeisenstr. 27-29 70794 Filderstadt Tel.: +49 711 4599969-0 Fax: +49 711 4599969-1

Seite 1 von 6

E-Mail: [info@pbu-cad.de](mailto:info@pbu-cad.de) Internet: [www.pbu-cad.de](http://www.pbu-cad.de/) 

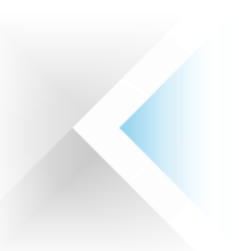

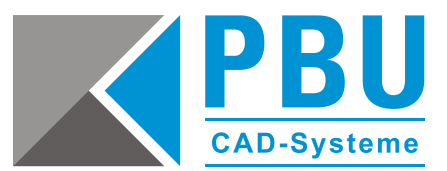

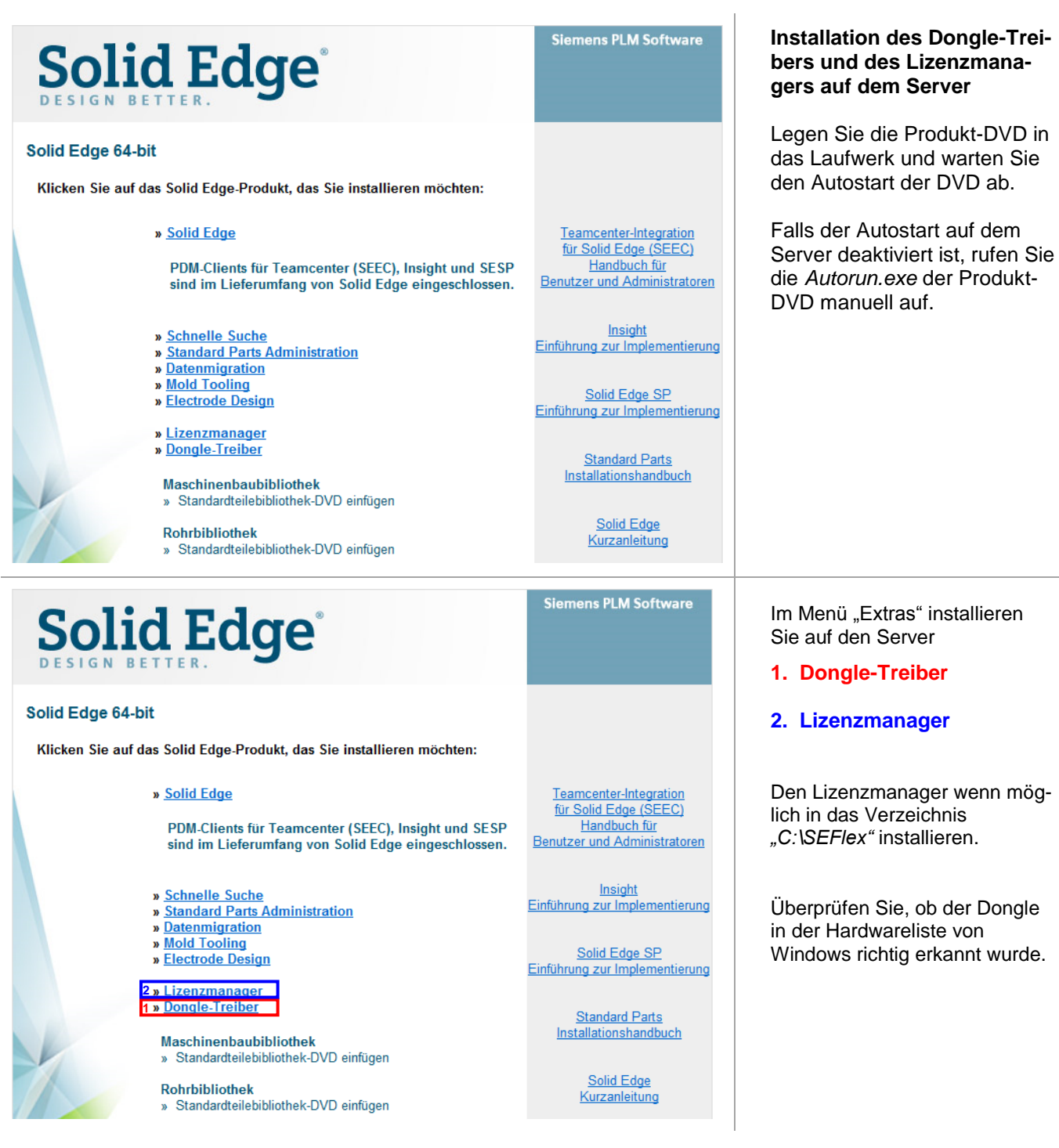

Seite 2 von 6

PBU CAD-Systeme GmbH (Zentrale) Robert-Bosch-Str. 8 86551 Aichach Tel.: +49 8251 8191-0 Fax: +49 8251 8191-29

PBU CAD-Systeme GmbH (Niederlassung) Eurotec-Ring 15 47445 Moers Tel.: +49 2841 99822-0 Fax: +49 2841 99822-20

PBU CAD-Systeme GmbH (Niederlassung) Raiffeisenstr. 27-29 70794 Filderstadt Tel.: +49 711 4599969-0 Fax: +49 711 4599969-1

E-Mail: [info@pbu-cad.de](mailto:info@pbu-cad.de) Internet: www.pbu-cad.de

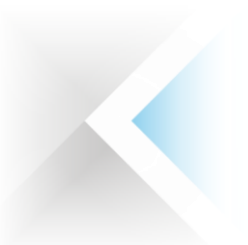

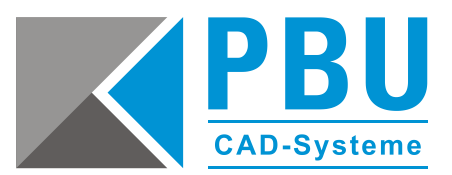

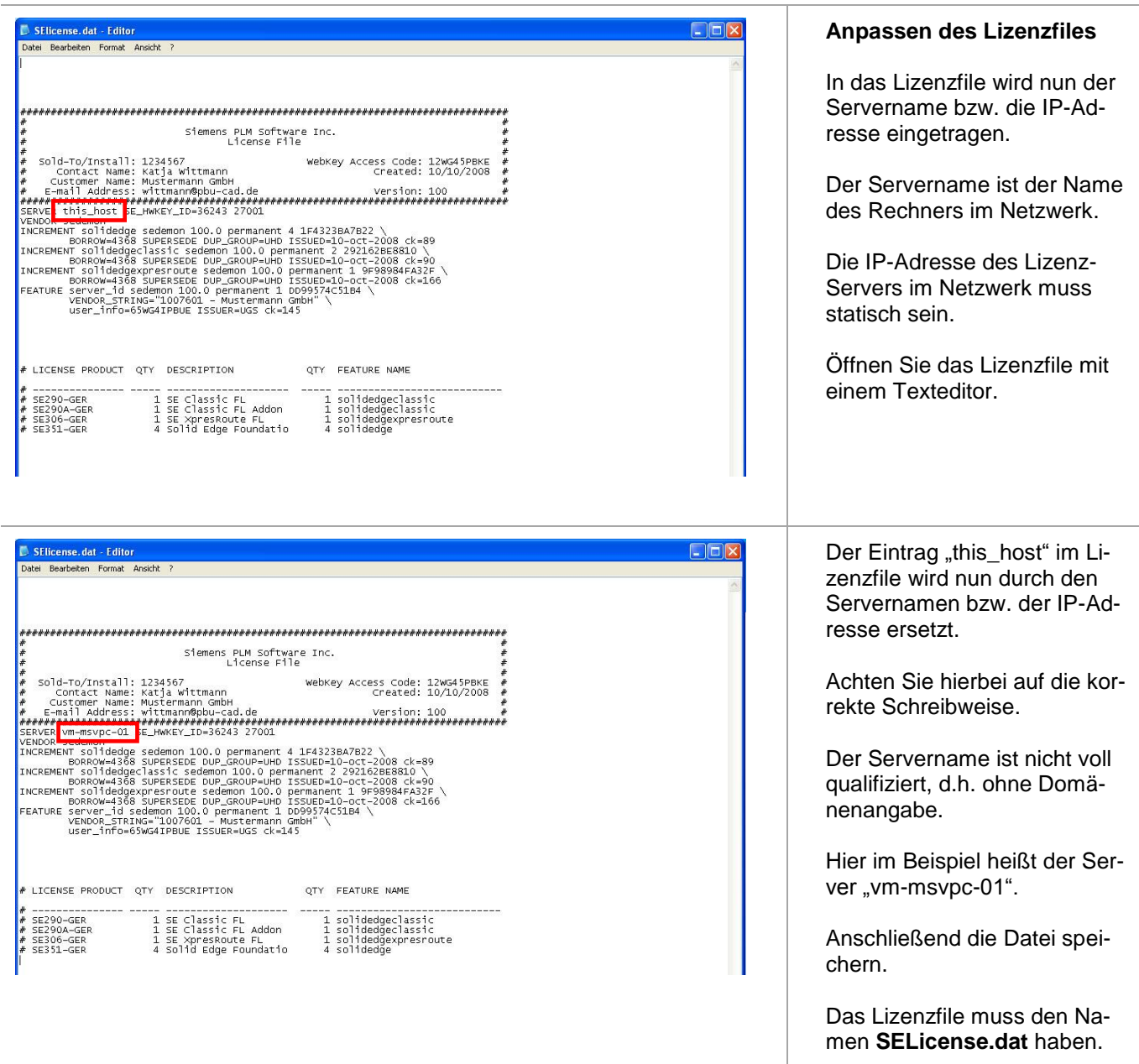

Seite 3 von 6

PBU CAD-Systeme GmbH (Zentrale) Robert-Bosch-Str. 8 86551 Aichach Tel.: +49 8251 8191-0 Fax: +49 8251 8191-29

PBU CAD-Systeme GmbH (Niederlassung) Eurotec-Ring 15 47445 Moers Tel.: +49 2841 99822-0 Fax: +49 2841 99822-20

PBU CAD-Systeme GmbH (Niederlassung) Raiffeisenstr. 27-29 70794 Filderstadt Tel.: +49 711 4599969-0 Fax: +49 711 4599969-1

E-Mail: [info@pbu-cad.de](mailto:info@pbu-cad.de) Internet: www.pbu-cad.de

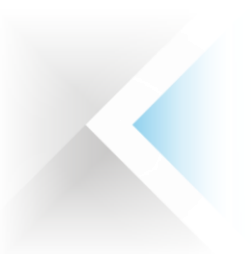

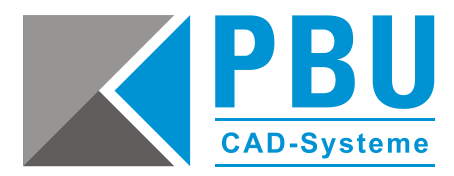

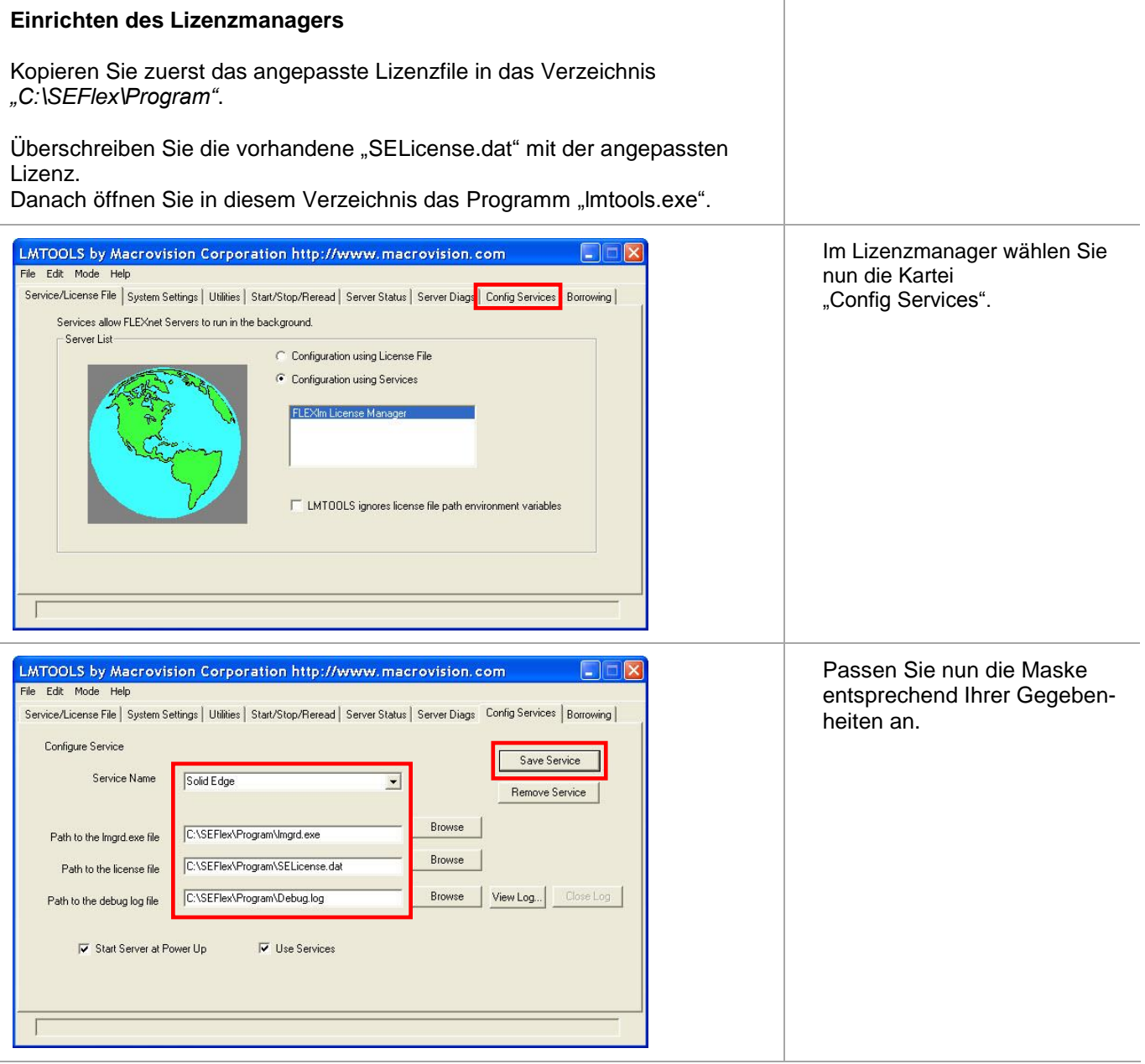

PBU CAD-Systeme GmbH (Zentrale) Robert-Bosch-Str. 8 86551 Aichach Tel.: +49 8251 8191-0 Fax: +49 8251 8191-29

PBU CAD-Systeme GmbH (Niederlassung) Eurotec-Ring 15 47445 Moers Tel.: +49 2841 99822-0 Fax: +49 2841 99822-20

PBU CAD-Systeme GmbH (Niederlassung) Raiffeisenstr. 27-29 70794 Filderstadt Tel.: +49 711 4599969-0 Fax: +49 711 4599969-1

Seite 4 von 6

E-Mail: [info@pbu-cad.de](mailto:info@pbu-cad.de) Internet: www.pbu-cad.de

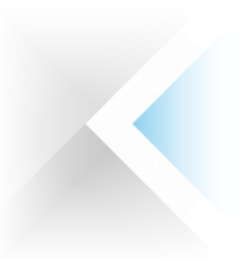

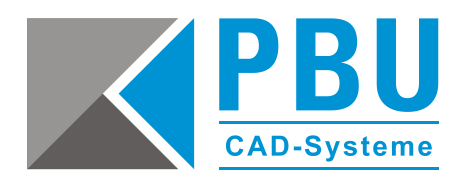

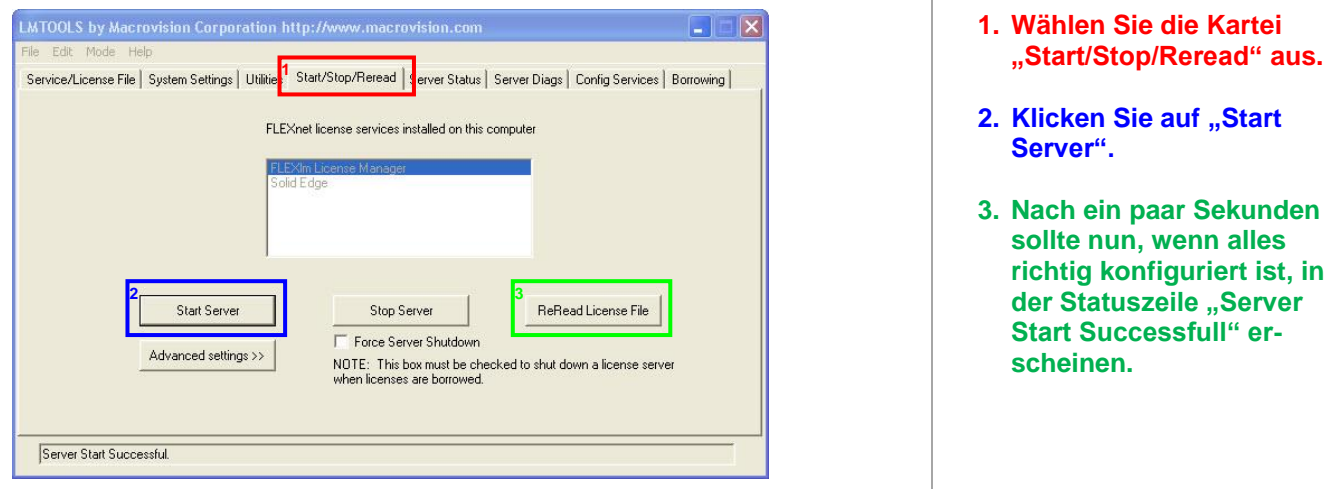

### **Lizenzierung des Clients**

Das angepasste Lizenzfile, das von dem Lizenzmanager genutzt wird, kopieren Sie nun auf jeden Client, der Solid Edge nutzen soll.

Das Lizenzfile muss im Verzeichnis *\Solid Edge ST10\Preferences* liegen.

Bei höherer bzw. niedrigerer Solid Edge Version ist die Versionsnummer des Verzeichnisnamens dementsprechend anders.

Stellen Sie sicher, dass der Client mit dem Lizenzserver über das Netzwerk kommunizieren kann.

Alternativ kann im Lizenzmanager der Servername angegeben werden.

**Hier wird dann ein Lizenzfile erzeugt bei dem aber keine Leihlizenzierung möglich ist.**

Seite 5 von 6

PBU CAD-Systeme GmbH (Zentrale) Robert-Bosch-Str. 8 86551 Aichach Tel.: +49 8251 8191-0 Fax: +49 8251 8191-29

PBU CAD-Systeme GmbH (Niederlassung) Eurotec-Ring 15 47445 Moers Tel.: +49 2841 99822-0 Fax: +49 2841 99822-20

PBU CAD-Systeme GmbH (Niederlassung) Raiffeisenstr. 27-29 70794 Filderstadt Tel.: +49 711 4599969-0 Fax: +49 711 4599969-1

E-Mail: [info@pbu-cad.de](mailto:info@pbu-cad.de) Internet: www.pbu-cad.de

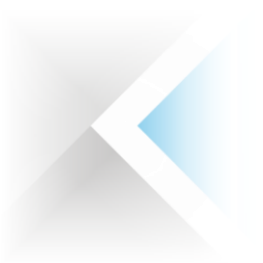

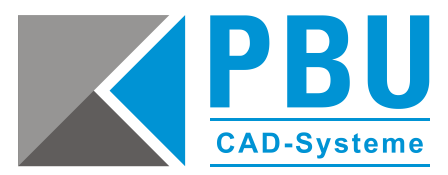

### **Firewall**

Der Solid Edge Arbeitsplatz muss über TCP/IP auf den Lizenzserver zugreifen können.

Dies darf nicht durch eine Firewall im internen Netzwerk verhindert werden. Meist ist am Server keine Firewall eingeschaltet, sollten Sie trotzdem am Server eine Firewall betreiben wollen, müssen Sie FLEXlm durch die Firewall hindurch kommunizieren lassen.

Fügen Sie dazu die Dateien "C:\SEFlex\Program\Imgrd.exe" und "C:\SEFlex\Program\selmd.exe" als Ausnahme in Ihrer Firewall am Server hinzu.

Seite 6 von 6

PBU CAD-Systeme GmbH (Zentrale) Robert-Bosch-Str. 8 86551 Aichach Tel.: +49 8251 8191-0 Fax: +49 8251 8191-29

PBU CAD-Systeme GmbH (Niederlassung) Eurotec-Ring 15 47445 Moers Tel.: +49 2841 99822-0 Fax: +49 2841 99822-20

PBU CAD-Systeme GmbH (Niederlassung) Raiffeisenstr. 27-29 70794 Filderstadt Tel.: +49 711 4599969-0 Fax: +49 711 4599969-1

E-Mail: [info@pbu-cad.de](mailto:info@pbu-cad.de) Internet: www.pbu-cad.de